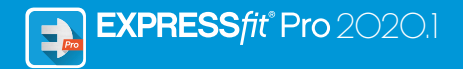

# **Fitting System Instructions for Use**

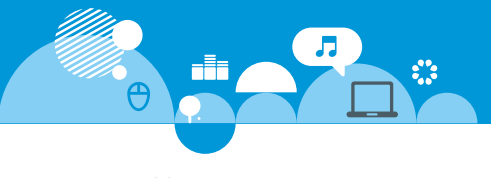

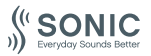

**www.sonici.com**

# **Table of contents**

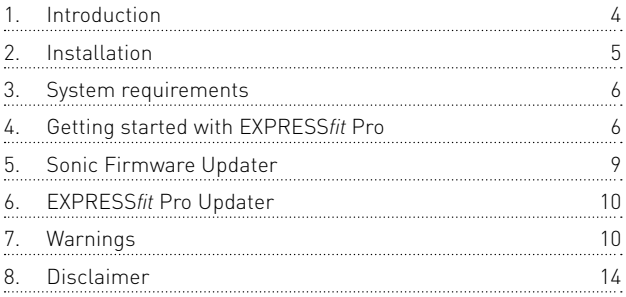

Microsoft, Windows 10, Windows 8, Windows 7 and Explorer are registered trademarks of Microsoft Corporation in the U.S. and/or other countries. HI-PRO is a registered trademark of GN Otometrics A/S in the U.S and in other countries. Noah is a registered trademark of HIMSA II K/S in the U.S. Outside the U.S., Noah is a trademark of HIMSA II K/S. NOAHlink is a registered trademark of HIMSA II K/S in Denmark. Outside Denmark, NOAHlink is a trademark of HIMSA II K/S. BLUETOOTH is a registered trademark of Bluetooth SIG, Inc. EXPRESSLINK is a registered trademark of Sonic Innovations, Inc. in the U.S. and in other countries. FittingLINK is a product of SBO Hearing A/S – www.sbohearing.com The Tinnitus SoundSupport is manufactured for Sonic Innovations, Inc.

In addition, system and product names used in this document are, in general, trademarks or registered trademarks of their respective developers or manufacturers. However, the ™ or ® marks are not used in all cases in this document.

# **1. Introduction**

These instructions for use are valid for EXPRESS*fit* Pro 2020.1.

EXPRESS*fit* Pro is a fitting software used for Sonic Enchant and newer hearing aid families and models.

A copy of this document is available on https://www.sonici.com/ professional-center/professional-support/software-download A printed version can be obtained from your local distributor.

If you have additional questions about the use of the fitting software, please contact your local distributor.

### **Note**

For better readability, EXPRESS*fit* Pro is written in the manual instead of EXPRESS*fit* Pro 2020.1.

#### **Intended use**

The fitting software is intended for the fitting and updating of hearing solutions.

The fitting software can facilitate access to real-ear measurement.

### **Indications for use**

No indication for use.

### **Intended user**

Hearing care professional.

#### **Use environment** Clinical setting.

**Contraindications** No contraindications.

#### **Clinical benefits** See clinical benefits of the hearing aid.

### **Intended use of Tinnitus SoundSupport**

Tinnitus SoundSupport is a tool intended to generate sounds to provide temporary relief for patients suffering from tinnitus as part of a tinnitus management program.

The target population is the adult population (>18 yrs).

Tinnitus SoundSupport is targeted to licensed hearing care professionals (audiologists, hearing aid specialists, or otolaryngologists) who are familiar with the evaluation and treatment of tinnitus and hearing loss. Fitting of Tinnitus SoundSupport must be done by a hearing care professional participating in a tinnitus management program.

## **2. Installation**

This USB flash media contains several different software modules:

- **·** EXPRESS*fit* Pro
- **·** Sonic Firmware Updater
- **·** EXPRESS*fit* Pro Updater
- **·** SoundStudio

Installation of the software will install EXPRESS*fit* Pro. If you already have EXPRESS*fit* Pro installed, it will automatically be updated.

### **Preparing your PC**

Before starting the installation, please make sure that your PC hardware and software meet the minimum specified system requirements and that your Windows system is updated to the latest published service pack. Please also make sure that you have administrator rights on the PC.

Some virus software may compromise the installation process and you might have to deactivate your virus scanner to be able to run the installation.

### **Installation**

Insert the USB flash media into a USB port. Please start your file explorer, click on the USB flash media and start setup.exe. After starting the installer, please follow the instructions on the screen.

# **3. System requirements**

Please make sure your PC complies with the following minimum system requirements.

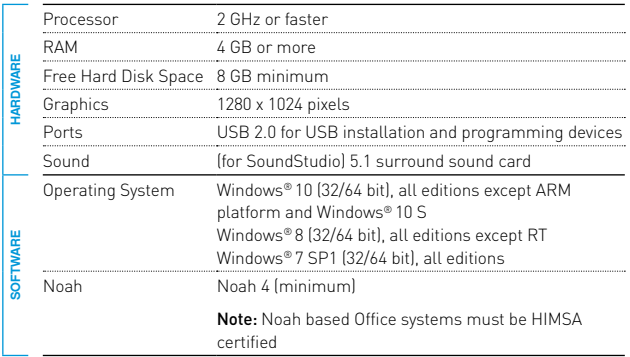

Note: Installation of software on computers that do not meet specific system requirements noted above may result in system failures.

## **4. Getting started with EXPRESS***fit* **Pro**

To start a fitting session, enter or open an existing client in your office system and start EXPRESS*fit* Pro.

In the following chapter, the most important steps of fitting hearing instruments are explained. Please refer to our training material to get more insight into EXPRESS*fit* Pro fitting software.

### **Client Data**

Client data, preferred language, fitting rationale, audiogram and REM data can be entered here. Verify and update audiometric parameters to ensure correct gain prescription. This is especially relevant for the fitting of hearing aids for infants and young children.

To detect and connect to the hearing instruments, click **<Detect>**.

#### **In-situ Audiometry**

The In-situ Audiometry tool lets you measure the client's hearing using the hearing aids as transducers. This means that the results will be specific for the instrument and acoustic coupling.

#### **Instrument Acoustics**

Here you can select hearing instruments for simulation or detect hearing instruments. You can also detect hearing instruments in all screens via the detect button in the menu bar.

#### **Acoustic dashboard**

After the hearing instrument is selected or connected, the "acoustic dashboard" is shown. There you can enter the acoustic options.

The acoustic dashboard also shows updated information about the hearing aid performance with the selected acoustic options. It can be opened from any screen during the session to view or change the acoustic options. The graph view in the dashboard can be configured in the preference menu.

#### **Fit Instrument**

This menu contains all the steps necessary for fitting the hearing instruments to the client's hearing loss. You can adjust the gain, assign programs, and measure feedback.

**Adaptation** allows you to manually or automatically over a period of time increase the gain in the hearing instruments from 80% to 100% of the prescribed gain.

**Tinnitus SoundSupport** screen is available to set the Tinnitus SoundSupport function for hearing instruments which include this feature.

#### **Transfer Fitting**

This tool lets you transfer gain, MPO and Adaptation to a new selected hearing aid in a fitting session. These settings are copied – as closely as possible, given the limitations of the target hearing aid – and adjusted to the new acoustic set-up. All other settings remain as prescribed for the target hearing aid. Transfer Fitting is not intended to replace a standard fitting.

#### **Feature Selection**

This menu offers screens to adjust the hearing instruments' general features and program specific features. For details about the audiological features of our products, please refer to the product information or our training material.

#### **Finish session**

This menu is used to configure local controls and indicators (beeps), to save and quit your fitting session in the office system database and it allows you to save the data in the hearing instrument.

A copy of the hearing instrument settings is preserved at the beginning of the fitting session and will be saved back to the hearing instruments if you decide to end your fitting session without saving changes.

#### **Connection status indicator**

It informs you about the connection status of the hearing instruments to the programming device at any time during the fitting session.

The indicator can show the following connection states:

- **·** moving dashed lines indicate connection and pairing in progress;
- **·** a solid green line indicates hearing instruments are connected;
- **·** moving dashes in blue and red indicate data transfer in progress.

If the connection to the hearing instruments is interrupted, a conflict dialog box will inform you. In this case, you can continue in simulation mode and connect the hearing instruments later or try to re-connect to the hearing instruments.

For further guidance regarding EXPRESS*fit* Pro, please refer to our training material and the help file.

## **5. Sonic Firmware Updater**

You can start this updater from the Windows start menu or from EXPRESS*fit* Pro. Make sure that your computer is online. When you update hearing instruments, make sure that your patient is not wearing the hearing instruments while updating. Connect the instruments with a cable connection. Do not disconnect the instruments while updating.

After the update, the instruments will be set back to factory settings. Restore the client's specific settings before giving the hearing instruments back to the client and pair them with your client's remote control. Provide your client with the latest version of the "Instructions for Use" booklet.

For a detailed guide about the updater, please refer to our training material and the EXPRESS*fit* Pro help file.

# **6. EXPRESS***fit* **Pro Updater**

With the updater you can download updates and new releases when they are available. It opens when you start Windows and checks for new updates. Make sure you set the preferences correctly so that the software is not unintentionally downloaded and installed at an inconvenient time.

For a detailed guide about the updater, please refer to our training material and the EXPRESS*fit* Pro help file.

# **7. Warnings**

To avoid possible client injury or hearing aid failure, for your personal safety and to ensure correct usage, you should familiarize yourself fully with the following general warnings before using the fitting software. Contact your local distributor if you experience unexpected operations or serious incidents with the fitting software during use or because of its use. Serious incidents should also be reported to the national authorities.

#### **General safety precautions**

For safety reasons, always read the Intended Use of the fitting software, the risks related to the fitting level of the Tinnitus SoundSupport feature, and the recommended wearing times.

#### **Connection**

Take care not to lose the wired or wireless connection to the hearing aid or let communication errors interrupt the fitting flow.

#### **Choking hazards**

For safety reasons, caution must be taken when fitting children younger than 36 months. Children younger than 36 months must always use a tamper-resistant battery drawer.

For safety reasons, always use ear molds when fitting children younger than 36 months.

#### **Firmware**

For safety reasons, always ensure that the client is not wearing the hearing aid during a firmware update, as the updated hearing aid will be reset to factory settings after the update. Moreover, do not give the hearing aid to the client before restoring user settings.

Ensure that the serial number of the connected hearing aid corresponds to the serial number registered in the office automation system for the relevant client. Always note the firmware version of the hearing aid before and after a firmware update.

Ensure that the firmware version of the programming device is compatible with the firmware version of the fitting software. Avoid interruptions or connection failure to the hearing aid or connectivity device during a firmware update.

#### **REM system**

Pay attention to any error messages from the REM system caused by incorrect or unintended data sent to the REM system.

#### **Tinnitus**

For safety reasons, always caution the client about limiting the use of the Tinnitus SoundSupport feature to ensure safe listening levels.

Be aware of the high sound-pressure level generated by the Tinnitus SoundSupport feature.

Note the recommended limits to the wearing time of the Tinnitus SoundSupport feature as shown in the fitting software. In the print report and the Instructions for Use for the hearing aid, always enter the maximum wearing time per day. Tinnitus SoundSupport is not intended for clients below 18 years of age.

#### **Power instruments**

For safety reasons, caution should be taken when selecting, fitting and using a hearing aid where the maximum sound pressure capability exceeds 132 dB SPL (IEC 711) as there may be a risk of damaging residual hearing of the hearing aid user.

#### **Transfer Fitting**

Your client must not wear the instruments while transferring a fitting.

#### **In-situ Audiometry**

In-situ Audiometry should not be used for diagnostic purposes. Make sure that you add an audiogram in NOAH or the Client step in EXPRESS*fit* Pro before you conduct In-situ Audiometry. Remove any Real Ear Fit results before you conduct In-situ Audiometry.

Make sure you carry out In-situ Audiometry in a quiet area.

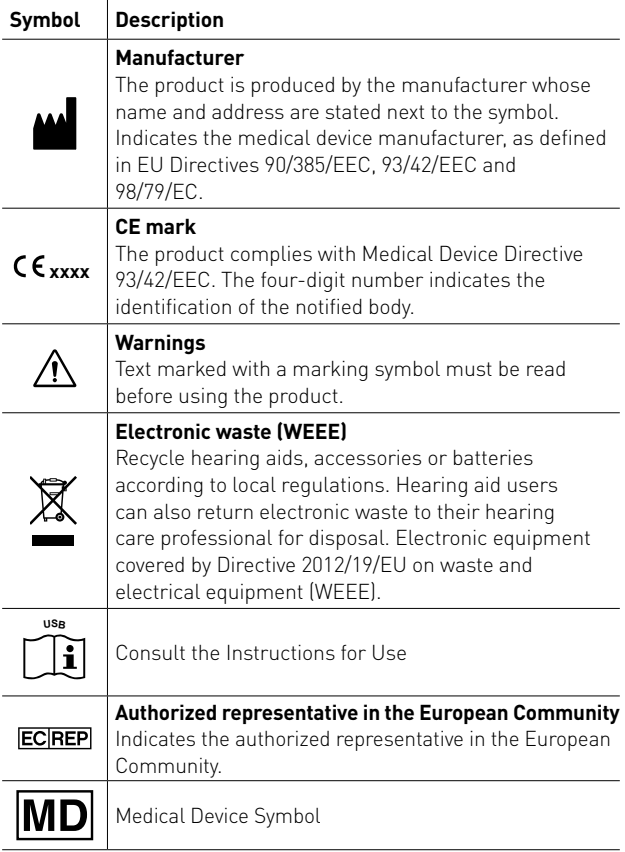

# **8. Disclaimer**

The manufacturer does not assume any liability for compliance with local requirements regarding fitting of hearing aids. It is entirely your responsibility as the user of EXPRESS*fit* Pro to ensure that you have the required training and/or authorization for fitting hearing aids. The manufacturer does not take responsibility for the consequences of using the fitting software outside intended use or warnings.

#### **Canada:**

#### **Imported and Distributed by:**

Audmet Canada Ltd 1600-4950 Yonge St Toronto, ON M2N 6K1 www.sonici.com

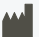

**2020**

**Manufactured by: Sonic Innovations, Inc.** 2501 Cottontail Lane Somerset, NJ 08873, USA Toll-free: +1 888 423 7834

©2020, Sonic Innovations, Inc. All rights reserved.

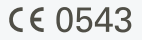

**ECREP Sonic AG**

Morgenstrasse 131B 3018 Bern, Switzerland +41 31 560 21 21

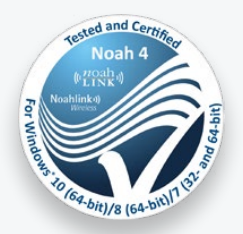

214004 | 2020-02-21 | UK

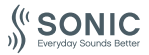

**www.sonici.com**